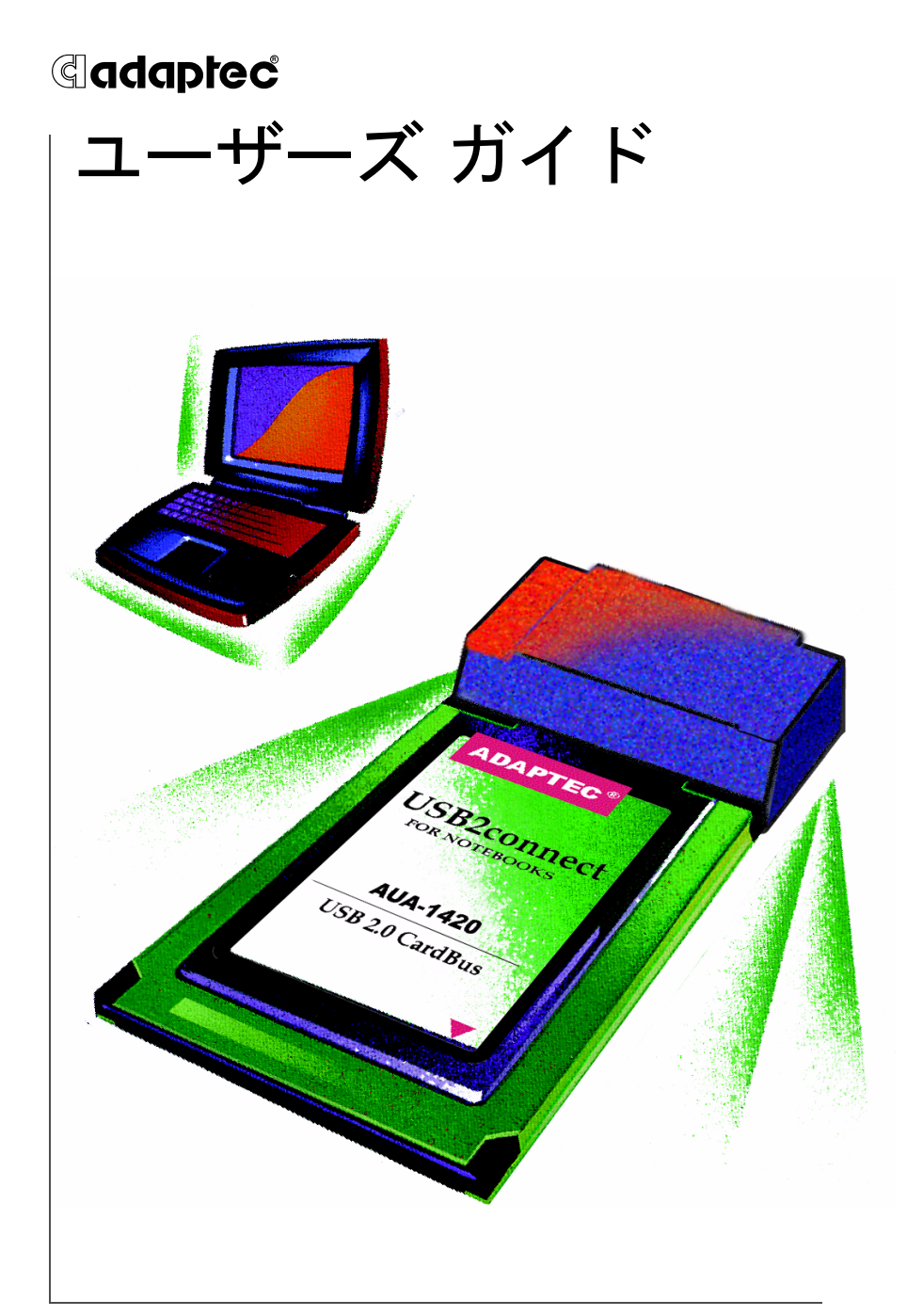

### ADAPTEC AUA-1420 USB2CONNECT FOR NOTEBOOKS

#### 著作権

© 2001 Adaptec, Inc. All rights reserved. 本書のどの部分も、Adaptec, Inc., 691 South Milpitas Blvd., Milpitas, CA 95035 からの事前の書面による許可な く、電子的、機械的、複写機、記録などいかなる方法、いかなる形でも、転送、 複製、検索システムに登録してはなりません。

#### 商標

Adaptec、Adaptec のロゴ、USB2connect for Notebooks および AUA は Adaptec, Inc. の商標であり、何らかの司法権に登録されている場合があります。

Windows、Windows 2000、Windows Me および Windows 98 は Microsoft 社の登録商標であり、アメリカその他の諸国でライセンスの下に使用されます。

Macintosh は Apple Computer 社の登録商標であり、ライセンスの下に使用さ れます。

その他のすべての商標は、各権利所有者の所有によるものです。

#### 変更

この文書の資料はすべて単なる情報として提供されるものであり、予告なく変更 される可能性があります。本書の制作に際し正確さを期するために万全の注意を 払ってはおりますが、本書中の誤記や情報の抜け、あるいは情報の使用に起因す る結果に関して、Adaptec 社はいかなる責任も負いません。

Adaptec 社は、ユーザに対する事前の約束および告知なしに製品のデザインを変 更する権利を留保します。

#### 禁止事項

本書のどの部分も、著作権者からの事前の書面による許可なくして、電子的、機 械的を問わず、複写や記録などいかなる方法やいかなる形による転送や複製、検 索システムへの登録を行うことは法律で禁止されています。

#### アダプテックテクニカルサポート

アダプテックの製品は、簡単にインストールして使えるように特別に開発されま した。画面に表示される指示やヘルプ、マニュアルの制作にあたっては、わかり 易く、使い易いものとなるよう十分配慮しております。これ以上の情報が必要な 場合は、アダプテック社のテクニカルサポートへご連絡ください。

■ 電話テクニカルサポート:03-5308-6120

(受付時間 平日午前9時-12時、午後1時-6時 土、日、祭、 祝日を除く)

アダプテックテクニカルサポートへご連絡されるときは、必ず以下の情報をご用 意ください。

- アダプテックハードウェア製品のモデル及びTSID番号 本製品に同梱されているシールには、製品番号、シリアル番号の他にTSID(テク ニカルサポートID番号)が記載されています。TSID を同梱のCDジャケットま たは保証書に貼って、お問い合わせの際に必ずご連絡ください。
- アダプテックソフトウェア製品の名前とバージョン番号
- お使いになっているOSの種類とバージョン番号 (例:Windows Me、Mac OS 9.1)
- アダプテック製品を購入された販売店名

アダプテック USB2connect for Notebooksカードがあらかじめコンピュータシス テムに内蔵されていたものである場合あるいは周辺機器等に同梱されている場合 には、まず、そのコンピュータあるいは周辺機器メーカに連絡し、技術サービス をお受けください。日本以外の国では、それぞれの国の正規Adaptec販売店にご 連絡ください。

#### アダプテックジャパン インターネット ホームページ

■ http://www.adaptec.co.jp

#### **5** 年保証書

- 1. 本製品をお買い上げいただいたお客様に、Adaptec, Inc. ( 以下 Adaptec) は原材料、製造 面の不具合について、購入日から 5 年間にわたり保証致します。万一、欠陥が生じた場合、 Adaptec は Adaptec の判断により本製品を修理または交換するか、お支払いいただいた 代金をお返し致しますので、その製品を Adaptec または Adaptec 認定サービス工場へお 届けください。ただしお届けについての費用はお客様のご負担とさせていただきます。
- 2. 修理もしくは部品や製品の交換は、お手持ちの不良具合品との交換を基本とします。製品 交換の際は、修理もしくは新品との交換となります。交換対象となった部品または製品は、 Adaptec の所有となります。事故、誤った使用、乱暴な取り扱い、Adaptec または Adaptec 認定業者以外の修理や純正品以外の部品の使用による損傷、は保証の対象にはな りませんのでご注意ください。
- 3. 保証サービスは、お客様が保証期間中に Adaptec または Adaptec が認定するサービス工 場に製品をお届けいただいた場合に限り提供致します。その際、購入価格と購入日付を証 明するものご提示ください。輸送、梱包、保険などの費用は、お客様の負担となります。 保証内容は本保証書に記載される修理、交換、返金に限定されます。
- 4. 本保証書で保証されるサービスについての詳細は、郵便または電話で Adaptec にお問い 合わせください。お問い合わせ先は下記のとおりです。 東京都中野区本町 1-32-2 ハーモニータワー 3F Tel: (03) - 5308-6120
- 5. 本保証書による保証は、事故、誤った使用、乱暴な取り扱い、Adaptec または Adaptec の認定業者以外による修理や純正品以外の部品の使用、により製品が損傷した場合は無効 となります。
- 6. 本保証書だけが製品への保証をお約束するものです。商品性、特定目的に対する適合性、 他の権利を侵害していない、といった製品に内在するのものへの保証は、(A) 購入日から 5 年間存続し、(B) この期間の終了後自動的に消滅し、(C) 法律的な保証対象には含まれ ません。もしこの期間内にこの内在的なものについての問題が発生したとしても、お客様 への保証は、上記の修理、交換、返金に限定されます。データの損失、製品による第三者 の権利への侵害を含む、内在的なものにより偶然ないし必然的に生じた損害については、 Adaptec は責任を負いません。物的損害に関しては法の認める範囲において、また身体 に対する怪我等の損害に関しては当社の良心の許す範囲において、責任を免除されるもの とします ( 物的損害に関しては法が定める範囲で、また個人の身体に対する怪我等の損害 に関しては、当社の良心の判断により妥当と認められる範囲についてのみ、責任を負いま す。)

#### 使用許可契約書

次の契約条件を注意してお読みください。本ソフトウェアを使用することにより、お客様は、 アダプテック、及び本製品にバンドルされているソフトウェアの使用許可者が定める契約条件 に同意したことになります。

お客様は、本製品に付属のソフトウェアを使用することにより、インストール中に同意した、 当該ソフトウェアのライセンス許可者が定める契約条件の適用を受けることになります。お客 様が、当該ソフトウェアに適用される契約条件に同意しない場合、未使用の製品を返送するこ とで、全代金の返金を受けることができます。

アダプテックが提供する本ソフトウェア ( 以下「ソフトウェア」という ) 及び関連書類の使用 許可を得るために、被許可者は以下の条件に同意する必要があります。

- 1. 使用許可内容:本契約書は、下記の許可を被許可者に与える:
	- (a) 単一コンピュータシステムでの本ソフトウエアの使用、またはAdaptec RAIDコント ローラを組み込み、複数のワークステーション、システム、サーバー上での本ソフトウエ アの使用。本ソフトウエアは必要数をインストールすることが許可されるが、その場合、 インストールはAdaptec RAIDコントローラを使用するシステム、ワークステーショ ン、サーバー上に限定される。
	- (b) バックアップを唯一の目的として、機械読み取りの可能な形式で「ソフトウェア」のコ ピーを作成すること。但し、Adaptecの著作権表示と所有財産権に関する記述を複製す ること。
- 2. 規制:他人に「ソフトウェア」のコピーを分配したり、ネットワーク内の1つのコンピュータ から他へ「ソフトウェア」を電送してはならない。いかなる形式においてもインターネット上 に「ソフトウェア」、またはその一部を掲載したり、インターネット上で使用できるようにし たはならない。タイム・シェアリング・アプリケーションなど、コンピュータ・サービス関連の ビジネスで、「ソフトウェア」を使用してはならない。「ソフトウェア」は営業秘密を含み、同秘 密を保護するために、「ソフトウェア」を逆コンパイル、解析、逆アセンブル、その他人間が認 知できるような状態に変更してはならない。さらに、「ソフトウェア」やその部品から派生し た製品を、修正、改造、翻訳、賃貸、リース、ローン、利益のための再販売、分配、ネットワーク、 或いは創造してはならない。
- 3. 「ソフトウェア」の所有権:被許可者は「ソフトウェア」が記録或いは固定された媒体を所有す るが、オリジナルの媒体に記録された「ソフトウェア」、並びにその後作られた「ソフトウェ ア」のコピーに対する権利と所有権は、オリジナルやコピーのフォームや媒体に拘らず、 Adaptecまたはその使用許可者が保持する。本許可契約書は「ソフトウェア」及びそのコ ピーの販売契約ではない。
- 4. 機密性:被許可者は、「ソフトウェア」の機密性を保守し、Adaptecの事前の文書による承認 無しに、「ソフトウェア」を第三者に公開しないことに同意する。更に、使用認可を得ていない 人物の「ソフトウェア」に対するアクセスを阻止するために、あらゆる適切な手段を講じるこ とに同意する。
- 5. 期間:本許可は、それ以前に終結、解消されない限り、2045年1月1日まで有効である。被許可 者は「ソフトウェア」 (関連文献を含む) 及び全コピーまたは変更内容を破壊することによ り、いつ何時でも本契約書を終結させることができる。Adaptecは、被許可者が本契約書の 条件や条項を遵守しない場合、直ちに使用許可を解消する権利を有する。被許可者による終 結も含めて、本契約書が終結された場合、被許可者は「ソフトウェア」 (関連文献を含む) 及び 全コピーまたは変更内容を破壊しなければならない。
- 6. データベースに関する特記事項:「ソフトウェア」にデータベースが含まれる場合、「ソフト ウェア」を使用してディスクを作成するときにのみ当該データベースの使用を許諾されるこ とに同意する。第4項の規定に従い、データベース及びデータベース内の全データの機密を保

持することに同意する。本契約書は、当該データベース及びデータを配布または公開する権 利を与えるものではない。

- 7. 限定保証:Adaptecおよび使用許可者は、被許可者への配送日から30日間、「ソフトウェア」 が備え付けられた媒体が、正常な使用及び作動条件において材質または製作上の欠陥を生じ ない事に限って保証する。Adaptecおよび使用許可者は、「ソフトウェア」やその関連文献を 使用した成果や結果を保証しない。上述は保証違反に対するAdaptecおよび使用許可者の唯 一の賠償処置である。上述の限定保証以外に、Adaptecおよび使用許可者、は第三者の権利や 市場適性、或いは特定目的への適性に関して、明確にも黙示的にも、それに限定されることな く、いかなる保証を行なうものではない。
- 8. Adaptecおよび使用許可者の負う全責任と、本保証の違反に対して被許可者のみが受ける ことができる救済措置は次の通りである。
	- (a) 上記の限定保証条件に合わず、Adaptecに返送された媒体の交換、或いは
	- (b) Adaptecまたはその販売代理店が、材料または製作上の欠陥のない新たな媒体を供給で きない場合、被許可者は「ソフトウェア」を返送することにより本契約を解消し、代金の 返金を受けることができる。
- 9. 損害責任の制限:Adaptecは、たとえ第三者がAdaptecに損害の可能性や苦情を勧告してい たとしても、被許可者が被った収益上の損失、貯蓄の損失、或いは他の偶発的または必然的損 害に対していかなる責任を負うものではない。
- 10. 輸出:アメリカ合衆国並びにそれ以外の国家の法律及び規制により、「ソフトウェア」の輸出 及び再輸出が規制されていることを、被許可者は認識しなければならない。被許可者は、アメ リカ合衆国並びにそれ以外の国家の準拠法に違反する方法で、「ソフトウェア」或いは関連書 類を輸出または再輸出しないことに同意する。
- 11. アメリカ合衆国政府による規制:「ソフトウェア」は、次の規制事項に従う。「ソフトウェア」が GSA契約の条件に従って取得された場合、その使用、複製、または公開に関して、当該ADP スケジュール契約に定められた規制の適用を受ける。「ソフトウェア」が同国国防総省または 民間機関が定める契約条件に従って取得された場合、その使用、複製、または公開に際して、 連邦調達規則の48C.F.R.12.212及び国防総省FAR追加条項49 C.F.R. 227.7202-1の条項に 則って定めれられた本契約の条件に従うこととする。
- 12. 総則:被許可者は、本契約書を熟読し、理解したこと、更に「ソフトウェア」を使用することに より、本書の条件と条項が被許可者を拘束することに同意することを承諾する。更に、被許可 者は、本契約書がAdaptecと被許可者の間の完全かつ唯一の同意文書であり、本契約書の主 題に関してこれまでにAdaptecと被許可者の間で交わされた提案や同意書 (口頭か文書か を問わず) 並びに他の方法による情報交換に取って替わるものであることに同意する。追加 または改変された本契約書の条項や他の条件は、Adaptecの役員がその承諾書 (本契約書条 件の放棄を含む) に署名しない限り、Adaptecに対して行使不能である。本契約書はカリ フォルニア州法によって規制される。但し、著作権に関しては連邦法規が適用される。本契約 書は、カリフォルニア州法ミルビタス市において、両当事者によって締結されたとみなされ る。本契約書のいずれかの条項が、ある裁判権において履行不可とされた場合、同条項は本契 約書より分離するとみなされ、本書の他の条項には何の影響も及ばないものとする。本契約 書において特に記載されていない「ソフトウェア」に対する権利は全てAdaptecが保有す る。

本契約書に関する質問があれば、次の宛先まで問い合わせのこと:

Adaptec, Inc. Legal Department 691 South Milpitas Boulevard Milpitas, California 95035

#### 法規適合ステートメント

#### **FCC (**米国連邦通信委員会**)** 無線周波数妨害法準拠

警告:本装置に対し、準拠の責任がある当事者が、特別に認可ないし加工または変更が加えら れた場合、本装置を使用するユーザの権限は無効になる可能性があります。

本装置は、検査の結果、FCC 規則パート 15 に従うクラス B デジタル装置の制限に準拠してい ます。これらの制限は、住宅地域において操作する際、妨害からの保護を目的としたもので す。本装置は、無線周波数を発生、使用また放射する場合があります。取扱説明書に従って設 置または使用されない場合、無線通信に有害な妨害を引き起こす可能性があります。また、設 置状況に関わらず障害を引き起こす可能性もあります。本装置が、テレビやラジオ等の受信障 害の原因となっているかどうかは、装置の電源の ON/OFF を切り替えることでご確認頂けま す。本装置が受信障害の原因であると考えられる場合は以下の手順のいずれか、または幾つか 組み合わせてお試しください。

- •テレビまたはラジオのアンテナの向きを変えるか、または場所を変える。
- •テレビまたはラジオと本装置の間の距離を離す。
- •テレビまたはラジオとは別の回路にあるコンセントに装置を接続する。
- •販売店またはテレビ、ラジオの修理業者にご相談ください。
- 法規上の制限に進拠した使用を行うには品質の良い I/O ケーブルか電源ケーブルをご使用く ださい。

本装置は、FCC 規則パート 15 に準拠しており、その使用は、次の 2 つの条件に従います: (1)本装置は、妨害を引き起こさないと想定される。(2)本装置は、不適切な操作に起因する 障害を含むいかなる障害も承認しなければならない。

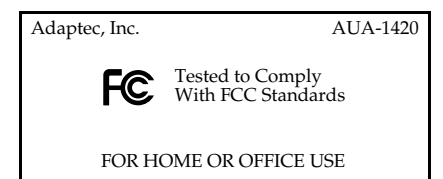

#### $C \in$ **EU**法準拠

本製品はテストの結果以下のヨーロッパの基準に準拠しています。

EMC Directive 89/336/EEC, as amended by 92/31/EEC and 93/68/EEC

EN 50081-1 (1992) EN55022 (1994) Class B EN 50082-1 (1992) EN61000-4-2 (1998) EN61000-4-3 (1998) EN61000-4-4 (1995) EN61000-4-5 (1995) Surges EN61000-4-6 (1996) Conducted immunity EN61000-4-11 (1994) Supply dips of variation

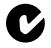

### オーストラリア、ニュージーランド法準拠

本装置は Spectram Management Agency が策定したオーストラリア / ニュージーラ ンド標準 AS/NZS 3548 に従ったテストの結果クラス B デジタル装置の制限に準拠し ています。

#### カナダ法準拠 I July 1

本製品はクラス B デジタル装置です。本製品は、カナダ電波妨害装置規則の要件を すべて満たしています。

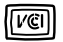

#### 日本法準拠

情報処理装置等電波障害自主規制協議会(VCCI)の基準に準拠しています。

この『ユーザーズ ガイド』では、アダプテック AUA-1420 USB2connect for Notebooks カードを取り付ける方法と、製品 に付属するドライバのインストール方法を説明します。また、本 ガイドでは、さまざまな対応機器の接続方法についても説明しま す。

## 概要

USB2connect for Notebooks カードを使用すると、 Universal Serial Bus (USB) 対応機器を Windows® や Macintosh® のノー トブック コンピュータに接続することができます。

USB2connect for Notebooks カードは USB 1.1 Open Host Controller Interface (OHCI) および USB 2.0 Enhanced Host Controller Interface (EHCI) と互換性があり、すべての CardBus スロットに対応しています。

USB 2.0 は、最高速の USB 規格であり、最大 480 Mbps のデー タ転送が可能です。また、下位規格である USB 1.1 機器との互換 性を維持しています。

USB2connect for Notebooks カードは 2 つの USB ポートを備え ています。また、外部電源を使用して電源を持っていない接続機 器に電源を供給することもできます。

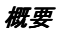

### 製品キットの内容

USB2connect for Notebooks カード キットには、次のものが含 まれています。

USB2connect for USB2connect for 『インストール ガイド』、<br>Notebooks カード Notebooks CD その他資料 Notebooks  $\n *n* - *K*\n$ (USB2connect CD)Adaptec AUA-1422<br>USB2connect for Notebook Adapte インストール ガイ SB2conne Gadapted

### **CD** の内容

- 「はじめにお読みください」ファイル
- 『ユーザーズ ガイド』(本書)
- Adobe $^{\circledR}$  Acrobat $^{\circledR}$  Reader ソフトウェア
- Windows 用 USB 2.0 ドライバ
- ユーザー登録に関する情報

概要

### システム要件

USB2connect for Notebooks カードのご使用には、お使いの ノートブック コンピュータが次の要件を満たしている必要があり ます。

### **Windows** ノートブック

- 266 MHz 以上のプロセッサ
- 使用可能な CardBus (PCMCIA Type II サイズ) スロット
- Windows 2000、Windows Me、Windows 98 SE
- CD-ROM ドライブ

### **Macintosh** ノートブック

- PowerBook G3 シリーズ以降
- 使用可能な CardBus (PCMCIA Type II サイズ) スロット
- Mac OS 9.2.1 以降または Mac OS X 10.1 以降
- CD-ROM ドライブ

*Windows* 用ドライバのインストール

# <span id="page-11-0"></span>Windows 用ドライバのイン ストール

USB2connect for Notebooks カードには、次のコントローラが 装備されています。

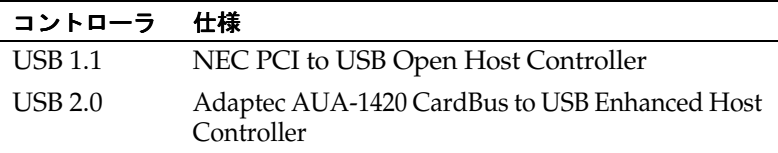

正しくインストールされると、Windows のデバイス マネージャ にはこれらのコントローラがすべて表示されます。

**1** ノートブック コンピュータの電源が入った状態で、 USB2connect for Notebooks カードを CardBus スロットに 差し込みます。

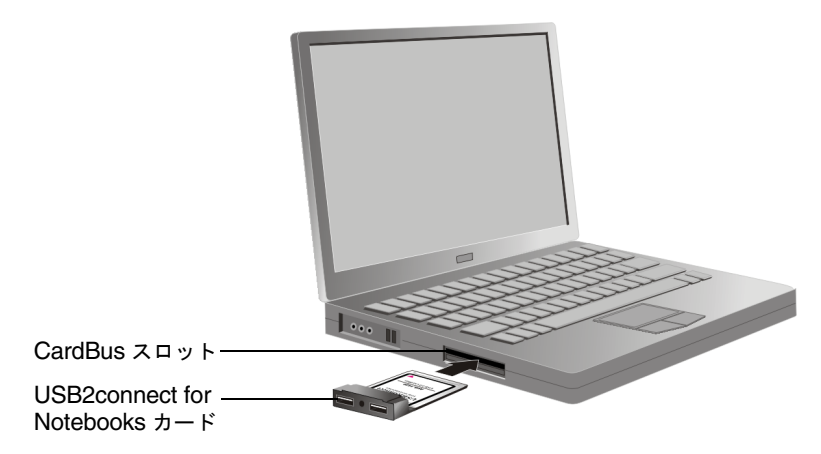

**2** USB2connect CD を挿入します。

お使いのコンピュータのオペレーティング システムにあわせ て、手順を実行してください。

- 5ページの「*[Windows 2000](#page-12-0) の場合*」
- 8ページの「*[Windows Me](#page-15-0) の場合*」
- 10 ページの「[Windows 98 SE](#page-17-0) の場合」

*Windows* 用ドライバのインストール

### <span id="page-12-0"></span>**Windows 2000** の場合

4 [ページ](#page-11-0) に続いて、次の手順を実行します。

- **1** 新しいハードウェアの検出ウィザードが開いたら、次へをク リックします。
- **2** ハードウェア デバイス ドライバのインストール ウィンドウ で、デバイスに最適なドライバを検索する デバイスに最適なドライバを検索する **(** 推奨 **)** を選択し、 次へをクリックします。 次へ

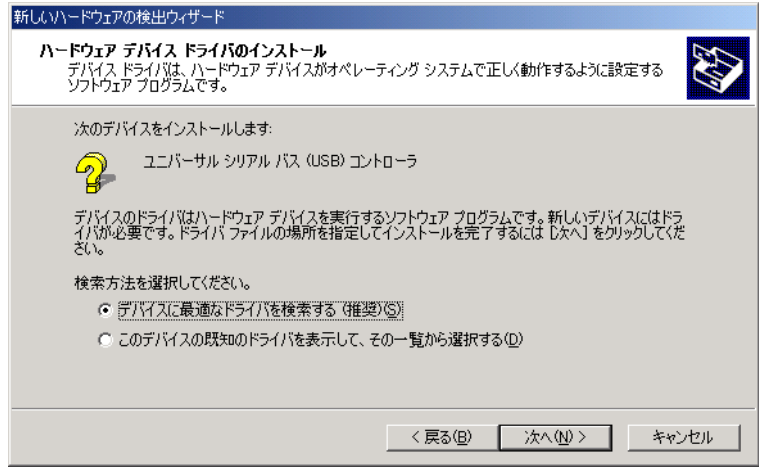

 ドライバ ファイルの特定ウィンドウで、**CD-ROM** ドライブ 以外のオプションをすべてオフにし、次へをクリックします。

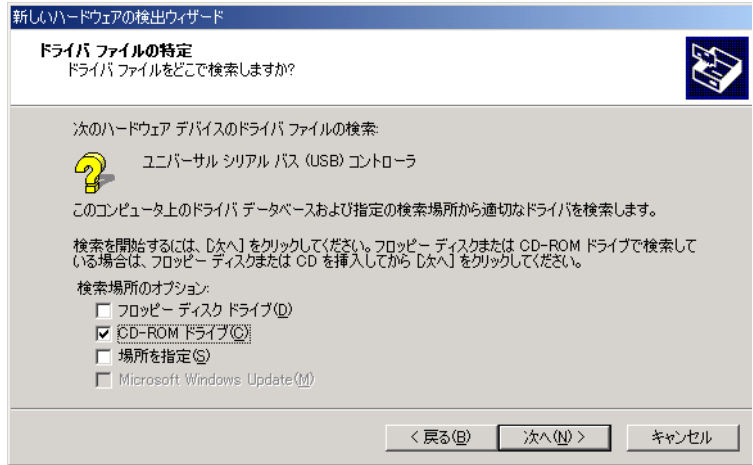

ドライバ ファイルの検索ウィンドウで、次へをクリックします。

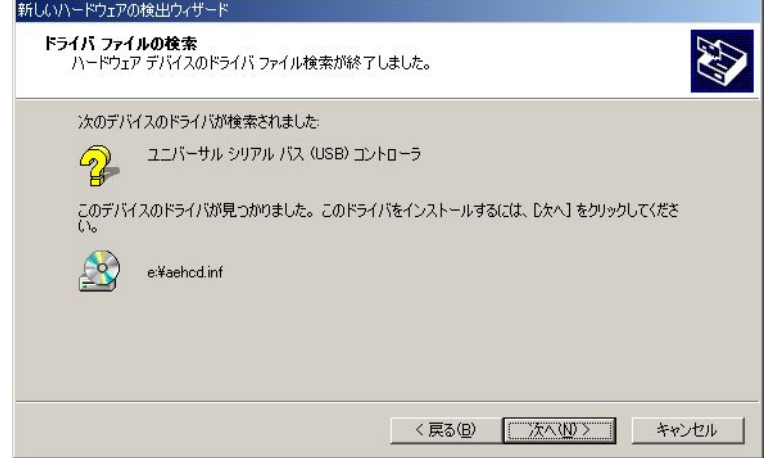

- ドライバのコピーが終了したら、完了をクリックします。
- コンピュータの再起動を求めるメッセージが表示されたら、再 起動を実行してください。

**7** ドライバがインストールされていることを確認するには、デスクトッ プのマイ コンピュータ アイコンを右クリックし、プロパティを選 択して、ハードウェア タブをクリックします。次に、デバイス マ ネージャ ボタンをクリックします。次に、ユニバーサルシリアル バス コントローラの項目を展開し、次の情報が表示されることを確 認します。

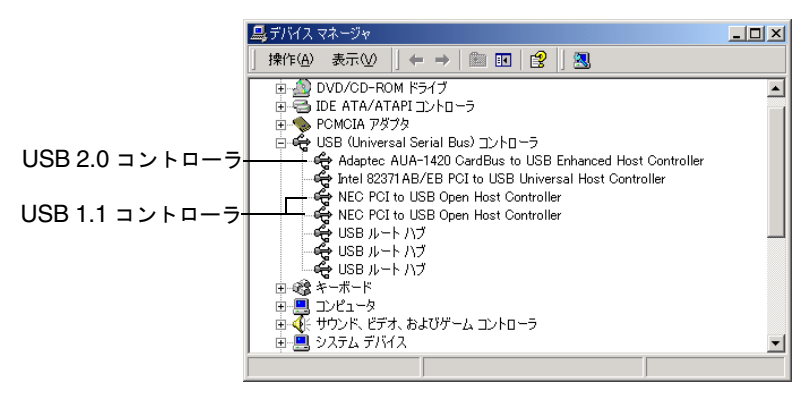

### メモ **:**

- **1** Windows 2000 のデバイス マネージャで、まれに Adaptec AUA-1420 CardBus to USB Enhanced Host Controller の 隣りに緑の疑問符が表示されることがあります。これは異常で はなく、USB2connect for Notebooks カードの動作に影響は ありません。
- **2** Windows 2000 ノートブックから USB2connect for Notebooks カードを 取り外す手順については、16 [ページを](#page-23-0)参照 してください。

## <span id="page-15-0"></span>**Windows Me** の場合

4 [ページ](#page-11-0) に続いて、次の手順を実行します。

- **1** 新しいハードウェアの追加ウィザードが開いたら、次へをク リックします。
- **2** PCI Universal Serial Bus ドライバ を検出できないことを示 すメッセージが表示された場合は、適切なドライバを自動的に 検索する **(** 推奨 **)** を選択します。次に、USB2connect CD を 挿入し、次へをクリックします。

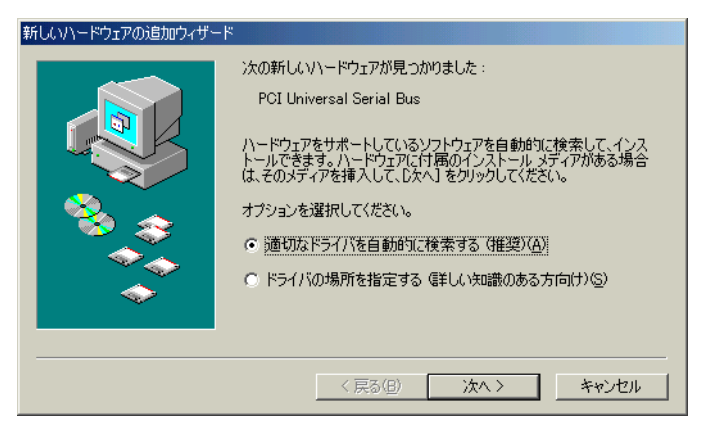

- **3** USB2connect CD からの USB 2.0 ドライバのコピーが終了し たら、完了をクリックします。
- **4** コンピュータの再起動を求めるメッセージが表示されたら、再 起動を実行してください。

**5** ドライバがインストールされていることを確認するには、デス クトップのマイ コンピュータ アイコンを右クリックし、プロ パティを選択してから デバイス マネージャ タブをクリックし ます。次に、ユニーバーサル シリアル バス コントローラの項 目を展開し、以下の情報が表示されることを確認します。

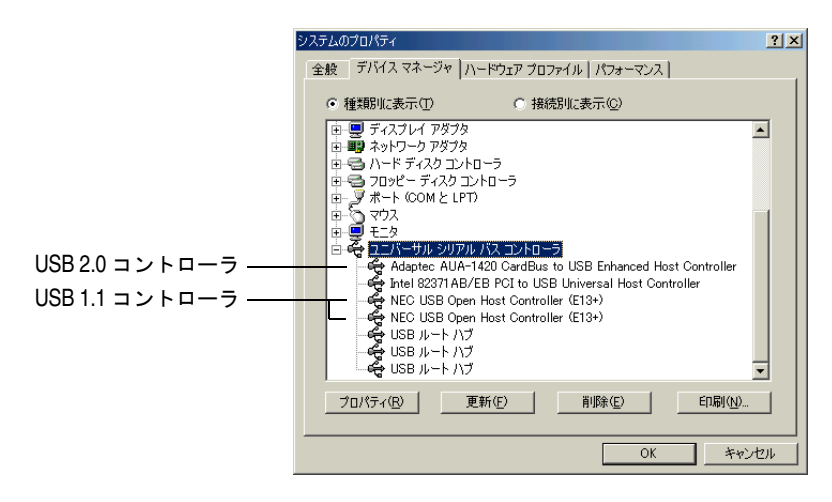

メモ **:** Windows Me のデバイス マネージャで、まれに Adaptec AUA-1420 CardBus to USB Enhanced Host Controller の隣りに緑の疑問符が表示されることがありま す。これは異常ではなく、USB2connect for Notebooks カードの動作に影響はありません。

### <span id="page-17-0"></span>**Windows 98 SE** の場合

Windows 98 SE には、USB ドライバが組み込まれていないた め、新しいハードウェアの追加ウィザードを使用して、2 つのド ライバをインストールする必要があります。ドライバのインス トール中に、Windows 98 SE の CD が必要になる場合がありま す。

- 4 [ページ](#page-11-0) に続いて、次の手順を実行します。
- **1** 新しいハードウェアの検出ウィザードが開きます。次へをク リックします。
- **2** 新しいハードウェアの追加ウィザードが開きます。次へをク リックします。
- **3** 使用中のデバイスに最適なドライブを検索する **(** 推奨 **)** を選択 し、次へをクリックします。

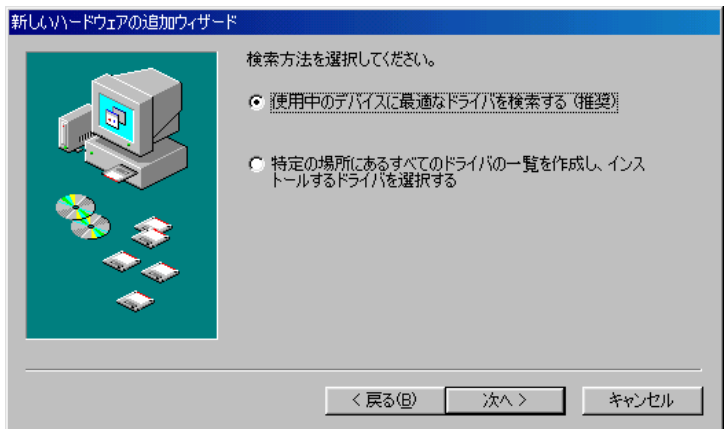

**4** 次のウィンドウでは、すべてのオプションのチェックを外し次 へをクリックします。 へ

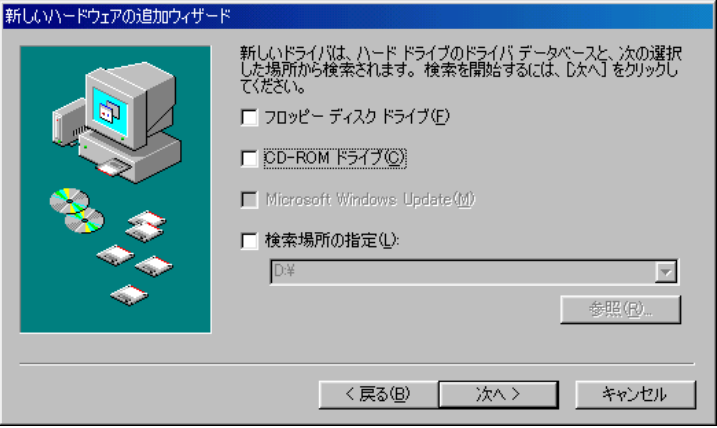

**5** 更新されたドライバ **(** 推奨 **)** オプションを選択し、次へをク リックします。

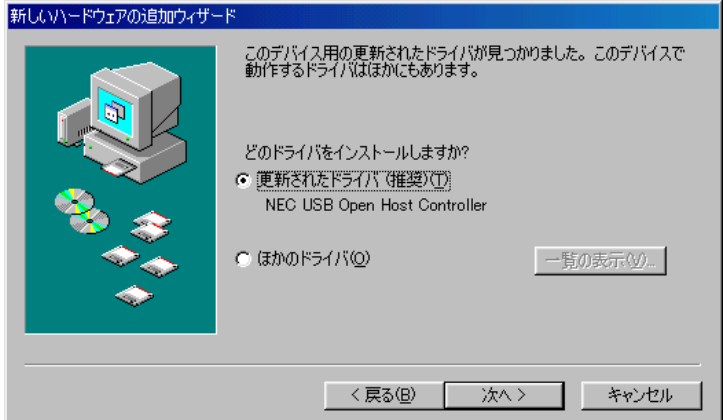

**6** ドライバの検索中であることを示すメッセージが表示されま す。次へをクリックします。

**7** 下記のように Windows 98 SE の CD を挿入するよう求めら れたら、指示に従い **OK** をクリックします。

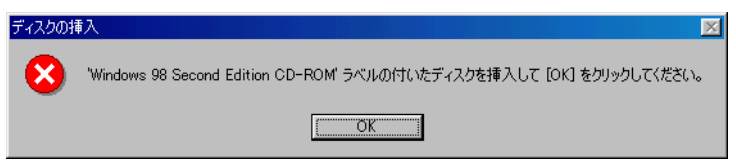

8 ファイルのコピー元ボックスに、CD-ROM ドライブのドライ ブ文字をタイプするよう指示されたら、下記のように入力し **OK** をクリックします。

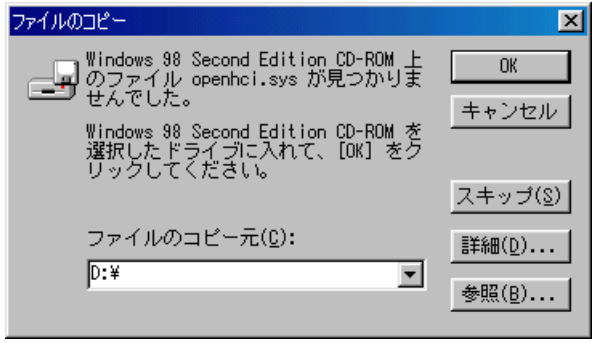

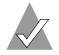

メモ **:** すでにドライバ ファイルがハードディスクにコピーさ れていて、その場所が分かっている場合は、Windows 98 SE の CD を挿入する代わりに、そのフォルダを指定するこ とができます。お使いの CD-ROM ドライブのドライブ文字 は、D でないこともあります。

**9** USB 1.1 のドライバがシステムにコピーされると、次のウィン ドウが表示されます。完了をクリックします。

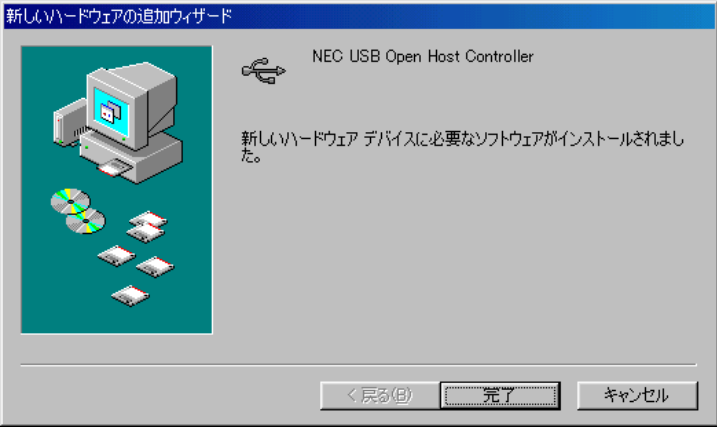

- **10** ハードウェア ウィザードが再度起動し、USB 2.0 ドライバの インストールが開始されます。次へをクリックします。
- **11** 使用中のデバイスに最適なドライブを検索する **(** 推奨 **)** を選択 し、次へをクリックします。

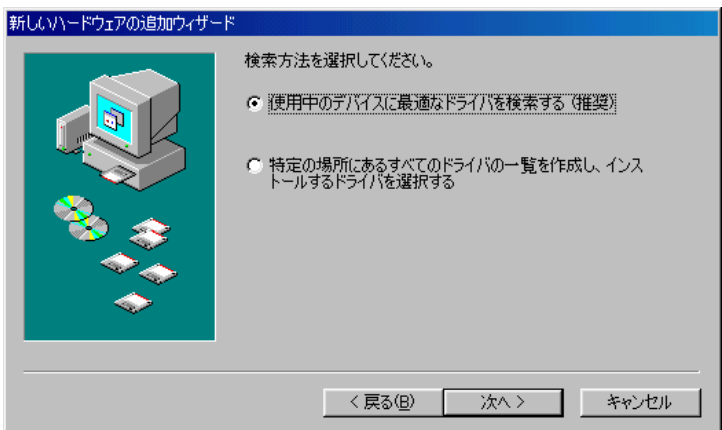

**12 CD-ROM** ドライブ オプションをオンにして、USB2connect CD を挿入し、次へをクリックします。

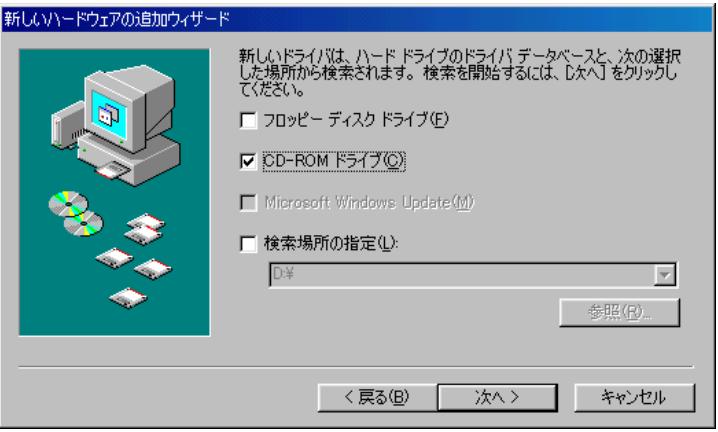

- **13** 更新したドライバを推奨する画面が現れる場合があります。そ の場合はそのオプションを選んで、次へをクリックします。
- **14** ドライバの場所が表示されたら、次へをクリックします。
- **15** USB 2.0 ドライバが正常に組み込まれていない場合、不明なデ バイスがあることを示すエラーメッセージが表示されます。正 常に USB 2.0 ドライバが組み込まれている場合は、下記の画 面が現れますので完了をクリックします。

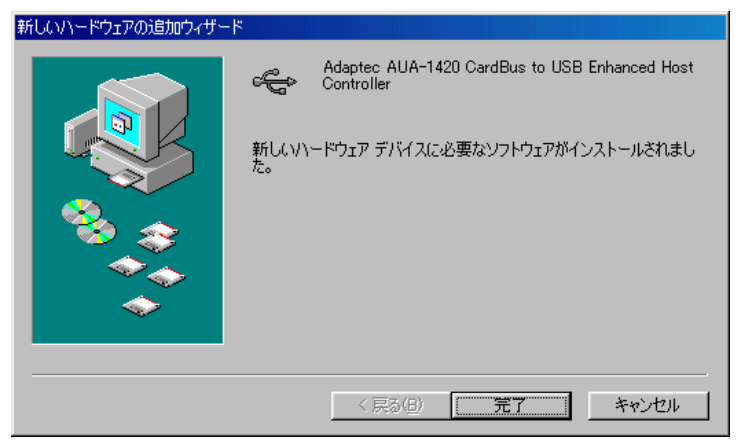

**16** ドライバがインストールされていることを確認するには、デス クトップのマイ コンピュータ アイコンを右クリックし、プロ パティを選択してからデバイス マネージャ タブをクリックし ます。次に、ユニバーサル シリアル バス コントローラの項目 を展開します。次の情報が表示されます。

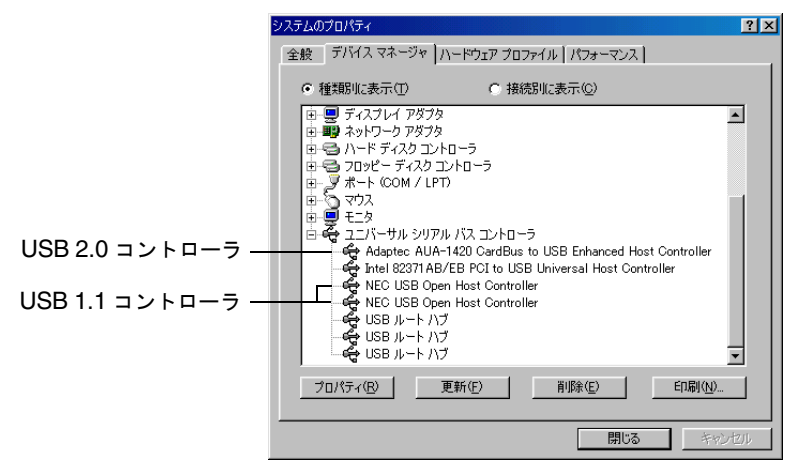

### <span id="page-23-0"></span>**USB2connect for Notebooks** カードの取り 外し **–** *Windows 2000* の場合のみ

Windows 2000 で、USB2connect for Notebooks カードなどの ハードウェアを正しく取り外すには特別な操作が必要になります。

**1** デスクトップの右下隅にある右の図のアイコンをク リックして、ハードウェアの取り外しウィザードを開 きます。

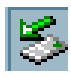

**2** ハードウェアの取り外しウィザードが表示されます。取り外し 可能なデバイスの一覧が表示されます。**NEC PCI to USB Open Host Controller** をクリックしてから、停止をクリック します。

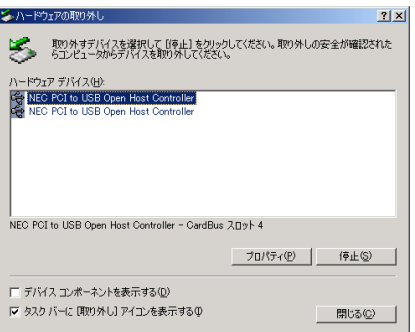

**3** 次のウィンドウで、**OK** をクリックします。

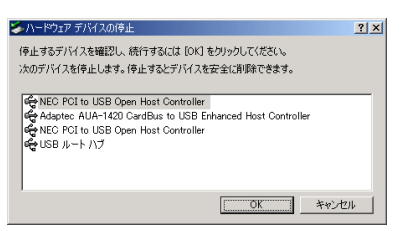

*Macintosh* 用ドライバのインストール

# <span id="page-24-0"></span>Macintosh 用ドライバのイン ストール

- **1** PowerBook の電源が入った状態で、USB2connect CD を挿入 します。
- **2** CD のご使用の前に ファイルをダブルクリックします。
- **3** 説明をよく読み、手順に従ってインストール作業を進めます。
- **4** インストールが完了したら、PowerBook を再起動します。
- **5** システムが再起動したら、PowerBook の CardBus スロット に USB2connect for Notebooks カードを挿入します。

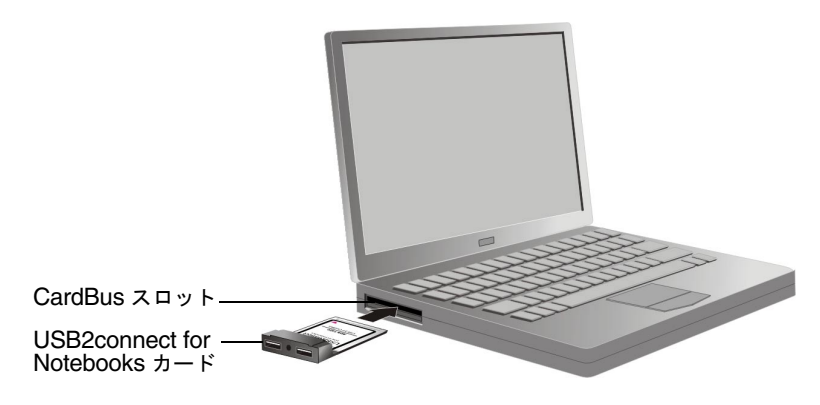

**6** ドライバが正しくインストールされていれば、 USB2connect for Notebooks カードを完全に挿入す ると、右に示した USB2connect for Notebooks カードの アイコンのいずれかがデスクトップに表示されます。ア イコンが表示されない場合、20 [ページの「](#page-27-0)トラブル [シューティング](#page-27-0)」を参照してください。

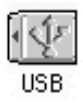

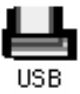

*USB* 機器の接続

## USB 機器の接続

USB2connect カードには、標準の USB 1.1 機器および高速 USB 2.0 機器を接続できます。次の図を参照してください。

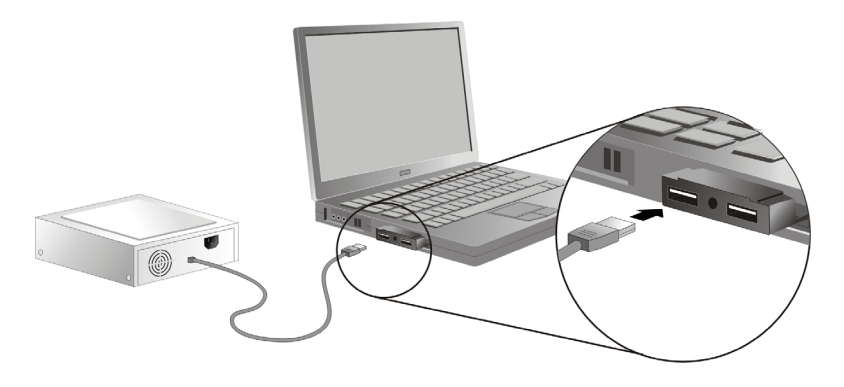

メモ **:** 適切な動作を保証するために、最大 2 メータの標準 USB ケーブルをご使用ください。

### <span id="page-25-0"></span>外部電源

たいていの場合、外部電源アダプタを使用しなくても USB 機器 を接続できます。ただし、電源条件の違う複数の機器を接続する 場合は、外部電源を使用しないと正しく機能しない場合がありま す。

必要であれば、右の図に示すような極性の、P-7 電源コ ネクタ ( 寸法:外径 3.5 mm / 内径 1.3 mm) 、 5V / 1.5A DC 出力を持つ電源を使用してください。電源条 件に付いては、各機器のマニュアルを参照してください。 –  $\left( \begin{array}{c} \bullet \\ \bullet \end{array} \right)$ 

### **USB** 機器のホットプラグ

USB2connect for Notebooks カードは「ホットプラグ」をサ ポートしています。コンピュータの電源を入れたままで USB 機 器を接続および認識させることができます。ホットプラグへの対 応方法は周辺機器のメーカによって異なります。各機器の説明書 を参照して、推奨された方法で接続またはマウントしてください。

メモ **:** 機器を 1 つのカードから別のカードに接続しなおす と、オペレーション システムが新しいハードウェアのインス トール処理を開始することがあります。詳細は、「はじめに お読みください」ファイルを参照してください。

### ハブ

次の図は、USB 1.1/2.0 機器を接続する場合の推奨構成を示して います。USB 2.0 機器を USB 1.1 機器向けのハブに接続すること は可能です。ただし、この場合には USB1.1 の速度で動作しま す。

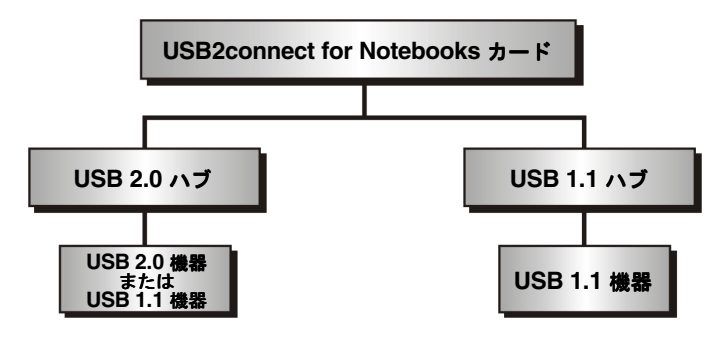

## <span id="page-27-0"></span>トラブルシューティング

USB2connect for Notebooks カードの取り付けおよび使用時に 問題が発生した場合は、次の事項を確認してください。

- カードは CardBus スロットにきちんと挿入されていますか。
- ケーブルは USB2connect for Notebooks カードと機器に、正 しく接続されていますか。
- 機器の電源は入っていますか。
- 機器に、外部電源を供給する必要がありますか。詳細に付いて は、18 [ページの「](#page-25-0)外部電源」を参照してください。
- USB2connect for Notebooks カードのホットプラグ時に問題 が発生しましたか。その場合、お使いの USB 機器には外部電 源が必要である可能性があります。18[ページの「](#page-25-0)外部電源」と USB2connect CD に収録されている「はじめにお読みくださ い」ファイルを参照してください。
- USB 機器をハブに接続する際に、問題が発生しましたか。そ の場合、機器を直接 USB2connect for Notebooks カードに接 続してみてください。
- Windows 2000 をお使いの場合、システムにドライバをロー ドする際に、問題が発生しましたか。その場合、 USB2connect CD に収録されている「はじめにお読みくださ い」ファイルを参照してください。また、Windows 2000 の イベント ログやマニュアルのトラブルシューティングの項目 を確認してください。
- 機器を取り外した後で、コンピュータに不具合が発生しました か。その場合、コンピュータを再起動して問題が解決されるか 確認してください。
- *Macintosh の場合のみ*: USB2connect for Notebooks カードのアイコンのいずれかがデスク トップの右側に表示されているか確認してください。 表示されていない場合、ドライバは無効になってい るか、インストールされていません。17 [ページの](#page-24-0) 「*Macintosh* [用ドライバのインストール](#page-24-0)」を参照して ください。問題を解決できない場合、USB2connect

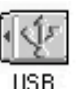

CD に収録されている「はじめにお読みください」ファイルを 参照してください。また、http://www.adaptec.co.jp を参照し てください。

トラブル シューティングについての詳細は、 http://www.adaptec.co.jp をご覧ください。

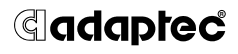

**Adaptec, Inc.** 691 South Milpitas Boulevard Milpitas, CA 95035 USA

© 2001 Adaptec, Inc. All rights reserved.Adaptec とアダプテックの ロゴは Adaptec, Inc. の登録商標です